**TurboCalc**

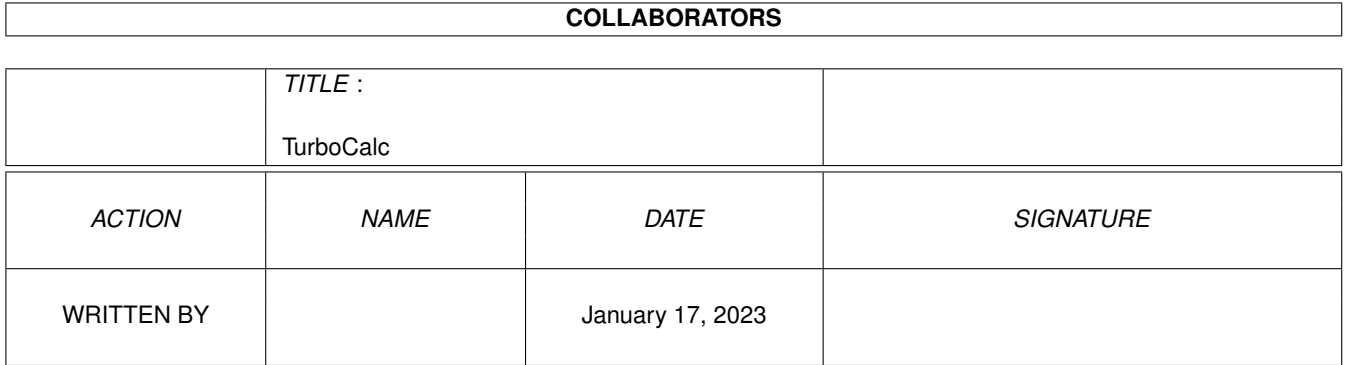

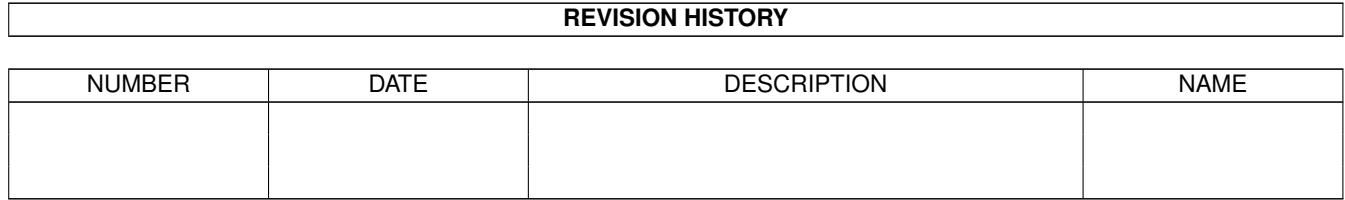

# **Contents**

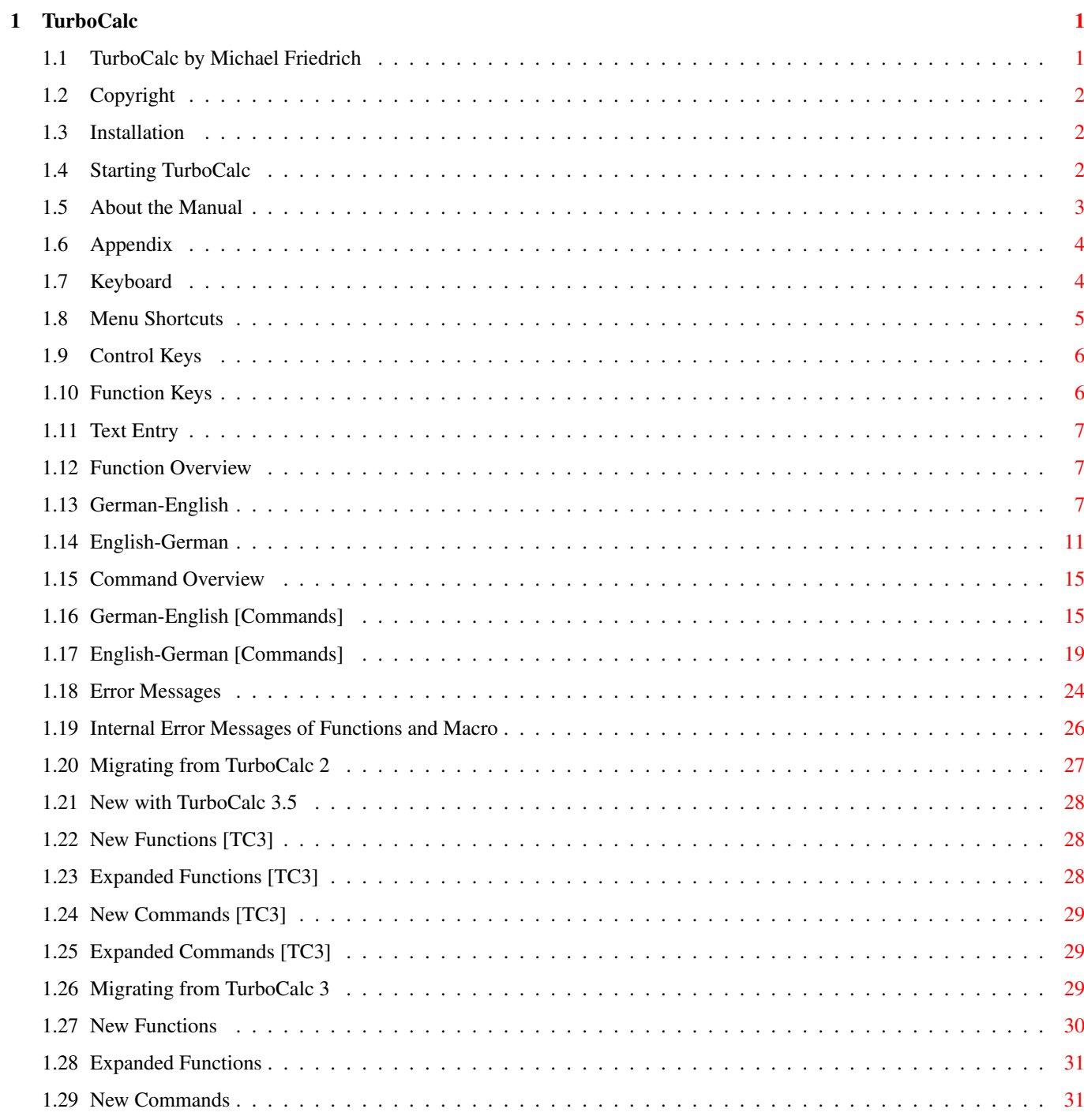

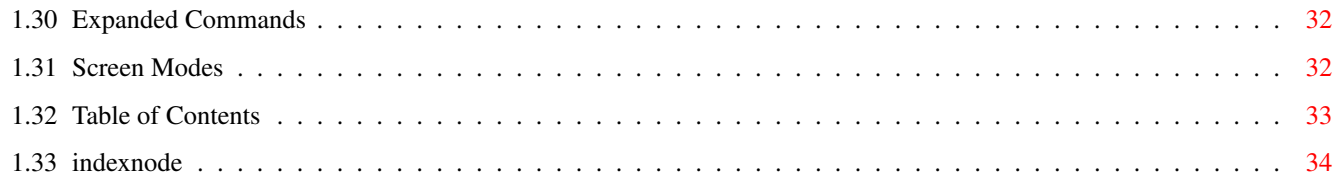

# <span id="page-4-0"></span>**Chapter 1**

# **TurboCalc**

# <span id="page-4-1"></span>**1.1 TurboCalc by Michael Friedrich**

TurboCalc 4.0 - User Manual copyright Michael Friedrich.

Full

Table of Contents Full Index of all files

TurboCalc

Copyright

Installation

Starting TurboCalc

About the Manual Tutorial

Input Folders Printing Charts Objects Database Names Projects Macro/ARexx Instructions

Settings Menu Reference Chart Menus Toolbar

Functions

Commands

Appendix

# <span id="page-5-0"></span>**1.2 Copyright**

Copyright

TurboCalc is supplied on a non copy-protected diskette to facilitate simple installation onto the work diskette. Please appreciate this advantage in contrast to other programs. Any reproductions, even in extracts, are only allowed with the author's explicit permission. An exception from this is the production of one backup diskette for your personal use only. Distribution to a third party is strictly forbidden and violates current laws.

## <span id="page-5-1"></span>**1.3 Installation**

Installation

Installation of TurboCalc conveniently operates via the Installer. Doubleclick on the icon corresponding to the required language and follow the installation instructions.

# <span id="page-5-2"></span>**1.4 Starting TurboCalc**

Starting TurboCalc

TurboCalc can be started from the WorkBench as well as from the CLI. If you use the WorkBench, simply double-click on the TurboCalc icon. CLI-users enter 'dfO:TurboCalc/TurboCalc'. ("df0:TurboCalc/" is an example for the path by which TurboCalc is accessed on the disk and may vary on your drive.)

#### Registering TurboCalc

When you start TurboCalc for the first time, you will be asked to enter your name and the enclosed registration number. Please enter your complete name (in the first textfield) and the complete registration number (letters and digits including the dash "-").

If you have entered both correctly, this information will be stored in TurboCalc and you won't be queried again. If you subsequently require the registration number (e.g. for a support query), then you call call it up using the <Help-Info> menu item.

If something went wrong (e.g. you mistyped your registration number) you will be asked to redo your input.

Hote: This is also a good time to fill out the enclosed registration card and to send it off. You can then refer directly to support if needed, and will be adcised of updates as they becoms available.

Remark: As described above, TurboCalc will save your name and the registration number, so that you need not reenter it the next time. This should (normally) be done automatically; but in some rare situations it may be impossible for TurboCalc to locate itself (and so the information cannot be saved). If this should happen, you will be asked for the complete name (with path) of TurboCalc (e.g. "dh0:TurboCalc/TurboCalc"). Enter the name and click on >OK<: TurboCalc will proceed as mentioned above. (If you do not know the correct name and path, simply click on >Abort<: TurboCalc will continue without saving. The next time you start TurboCalc, you will have to repeat the registration procedure.

## <span id="page-6-0"></span>**1.5 About the Manual**

About the Manual

This manual is divided as follows:

\* The first chapter deals with general notes concerning TurboCalc. \* This is followed by a tutorial which illustrates use of features by example and provides a few tips and notes for working with TurboCalc. \* The third chapter contains a series of descriptions which cover some important topics (input, charts, objects, printing, macros ...). \* The third chapter is followed by the overviews: menus, functions and instructions. Should you have any problems using TurboCalc, you will find everything worth knowing here. (Note: All menu items, functions and commands can be found in the index.)

\* Final chapter: The appendix contains a few helpful tables (list of all functions and a keymap overview in German and English) as well as some further descriptions and the index.

#### Spreadsheet Novices

For beginners it is advisable to start with the Tutorial and to work through it step by step. You should then be familiar with TurboCalc and be able to create a few of your own small spreadsheets. In the following chapter you will find some important topics covered (such as objects, database or some instructions concerning printing). Then (if necessary or at your leisure) you should read the overviews. You will find a few, up to now unknown functions, which can be very useful.

#### Experienced Spreadsheet Users

If you count yourself as an advanced user of spreadsheet programs (or of computers in general) the tutorial is naturally not a necessity. You are probably familiar with most of the functions covered.

Of much greater interest will be the chapter following; which presents selected concepts of TurboCalc which will probably be new to you, or at least implemented in a different way.

The section on "Functions" will probably be of interest to you, and the Menu overview is bound to reveal a few interesting commands too. That only leaves the ARexx- and macro-functions.

#### Spreadsheet Experts

If you count yourself amongst the experts you will probably only need take a quick glance at the instruction. Nevertheless it is advisable to have a close look at the manual. Besides that, all chapters are designed to be used as a overview as well as a reference. I would also like to draw your attention to the macro/ARexx-functions which provide great oppotunities especially for the expert user to make full use of TurboCalc (e.g. extending TurboCalc by embedding your own routines).

TurboCalc 2.x and 3.x Users If you rank among the users of TurboCalc V3.0 or have until now used TurboCalc Version 2 and you opted for the update version, you will be familiar with the main features of the program. To ease your upgrade to the new version and to use the new functions, a list of all new features appears in the appendix. This list is not a complete one, but at least the most important features are mentioned briefly and you will find crossreferences to the appropriate paragraphs in this manual.

### <span id="page-7-0"></span>**1.6 Appendix**

Appendix

Keyboard Function Overview Command Overview Error Messages Migrating from TurboCalc 2

Migrating from TurboCalc 3

Screen Modes

# <span id="page-7-1"></span>**1.7 Keyboard**

#### Keyboard

Although the Amiga enjoys a mouse-driven user interface, and this is fully supported by TurboCalc, its sometimes useful (and simpler) to make a selection using the keyboard. This is possible in most cases as follows: Most menu items are available via shortcut keys (i.e. <right-Amiga>-key and <Letter> or via a function key. A summary of these can be found in the following list (and of course, within the menus themselves). Nearly all gadgets (i.e. clickable items) have an underlined character in their label (e.g. O in >OK< or C in >Cancel<). To "click" on the gadget, it's only necessary to press the the corresponding letter key. (If a text field is active, then the <right-Amiga> must also be pressed to distinguish it from text input! <ESC> and <Return>: All windows may be closed with <ESC> or (<Shift>)- <Return>. <ESC> is always equivalent to clicking on >Cancel<. Return is equivalent to <OK> (except in a text field where <Shift> of <right-Amiga> is necessary as <Return> by itself is used to move between text fields).

> Menu Shortcuts Chart Menu Shortcuts

Control Keys

Function Keys

Text Entry

### <span id="page-8-0"></span>**1.8 Menu Shortcuts**

Menu Shortcuts

```
The following is a list of keyboard shortcuts to menu commands:
Key Command
<r. Amiga>+= Recalculate
<r. Amiga>+? Project-About
<r. Amiga>+( Data-Define Database
<r. Amiga>+) Data-Define Criteria
<r. Amiga>+. Macro-Stop Playing
<r. Amiga>+: Macro-Record
<r. Amiga>+, Macro-Stop Recording
<r. Amiga>+[ Edit-Remove Cells
<r. Amiga>+] Edit-Insert Cells
<r. Amiga>+/ Edit-Clear Contents-All
<r. Amiga>+$ Edit-Clear Contents-Format
<r. Amiga>+"+" Data-Sort Database-ascending
<r. Amiga>+"-" Data-Sort Database-descending
<r. Amiga>+# View-Show Sheet-Window
<r. Amiga>+^ Data-Mask
<r. Amiga>+' Project-Smartopen (Key above Tab)
<r. Amiga>+0 Sheet-Settings
<r. Amiga>+1 Format-Numeric Format
<r. Amiga>+2 Format-ALignment
<r. Amiga>+3 Format-Font
<r. Amiga>+4 Format-Colours
<r. Amiga>+5 Format-Pattern
<r. Amiga>+6 Format-Frame
<r. Amiga>+7 Format-Protection
<r. Amiga>+8 Format-Column-width
<r. Amiga>+9 Format-Row-height
<r. Amiga>+A Commands-Define Names
<r. Amiga>+B Edit-Save Block as- TurboCalc
<r. Amiga>+C Edit-Copy
<r. Amiga>+D Data-Create Chart
<r. Amiga>+E Edit-Paste-Formula
<r. Amiga>+F Edit-Fille-Down
<r. Amiga>+G Commands-Goto
<r. Amiga>+H Edit-Paste-Macro
<r. Amiga>+I Edit-Fill-Create Series
<r. Amiga>+K Data-Sort Range
<r. Amiga>+L Data-Delete
<r. Amiga>+M Makro-Play
<r. Amiga>+N Project-New
<r. Amiga>+O Project-Open
<r. Amiga>+P Project-Print
<r. Amiga>+Q Project-QUit
```
<r. Amiga>+R Edit-Fill-Right <r. Amiga>+S Project-Save <r. Amiga>+T View-Show Chart <r. Amiga>+U Project-Save As <r. Amiga>+V Edit-Paste <r. Amiga>+W Edit-Clear Contents-Values <r. Amiga>+X Edit-Cut <r. Amiga>+Y Edit-Redo <r. Amiga>+Z Edit-Undo

# <span id="page-9-0"></span>**1.9 Control Keys**

Control Keys

The following <Ctrl> key combinations are also possible in the sheet window, in addition to the normal editing keys.

Key Command <Ctrl>-B Bold text style <Ctrl>-C Centres text <Ctrl>-K Erase the rest of the line on input mode. <Ctrl>-L Left-align text <Ctrl>-R Right-align text <Ctrl>-Z German equivalent to centre text. <Ctrl>-N Text Style: normal <Ctrl>-F Text Style: bold (German equivalent) <Ctrl>-I Text Style: italic <Ctrl>-U Text Style: underlined <Ctrl>-0 Text colour: default <Ctrl>-1 to 8 Text color 1 to 8 <Ctrl>-\* Toggles display between "Show Formula" and "Show Value", see <View-Display> <Ctrl>-# Toggles display between "Show Grid" and "Hide Grid", see <View-Display> .

## <span id="page-9-1"></span>**1.10 Function Keys**

Function Keys

<Key> <Shift>+<Key> F1 Recalculate Save F2 Edit Define Names F3 Copy Create Series F4 Paste Create Chart F5 Goto Play Macro F6 Find DB-Find F7 Sort Range Sort Database F8 Extract DB-Delete F9 Define Database Define Criteria F10 Command Entry Iconify

Shift-Alt-Function Key: Defines a position marker (see "Position Markers" in the chapter on "Input") Alt+Function Key: Jumps to the previously-define position marker. Key Action <Del>: (If not in editing mode) delete cell/block.

## <span id="page-10-0"></span>**1.11 Text Entry**

<Help>: Activates on-line help.

Text Entry The following additional keys operate during text entry. Key Action <Shift>+<left> Moves the ucrsor to the beginning of the text. <Shift>+<right> Moves the ucrsor to the end of the text. <Tab> If more text fields are available, the cursor moves to the next one. <Shift>+<Tab> ditto, but moves to previous <Return> completes input (and closes the window with >OK< if appropriate). If multiple text fields exist, then it is equivalent to <Tab>. <Shift>+<Return> must be pressed to complete input. <Del> Removes the character to the right of the cursor. <BackSpace> Erases the character to the left of the cursor. <r. Amiga>+<X> <Shift>+<Del> Erase contents of entire text field <r.Amiga>+<Q> <Shift>+<Help> Undo, restores contents to what it was when the field was selected. <Ctrl>+<K> Erases text to the right of the cursor.

Note: <r.Amiga>+<X> or <r.Amiga>+<Q> are not possible during Cell-Entry (following <F2>) as they conflict with menu options which have precendence. Use the alternative key combinations here!

# <span id="page-10-1"></span>**1.12 Function Overview**

Function Overview

Here is an overview of all TurboCalc functions, sorted in both English and German.

English-German

German-English

### <span id="page-10-2"></span>**1.13 German-English**

German-English

#Bezug #Reference ABRUNDEN(Zahl;Stellen) ROUNDDOWN(Value[;Digit]) ABS(Zahl) ABS(Value) ÄHNLICH(Text1;Text2) SIMILAR(Text1;Text2) AKTUELLERBEREICH() CURRENTRANGE() ANIMBILD() ANIMFRAME() ANZAHL(Bereich) COUNT(Range) ANZAHL2(Bereich) COUNT2(Range) ARCCOS(Zahl) ARCCOS(Value) ARCSIN(Zahl) ARCSIN(Value) ARCTAN(Zahl) ARCTAN(Value) AT(Tabelle:Bezug) AT(Sheet;Reference) AUFRUNDEN(Zahl;Stellen) ROUNDUP(Value[;Digit]) AUSWAHL (Index; Wert1; Wert2; Wert3) CHOOSE(Index;Value1;Value2;Value3) BEHALTEN(String;Liste) KEEP(String;List) BERECHNEN(Formel) EVAL(Formula) BEREICHABS(Zeile;Spalte;Höhe;Breite) RANGEABGS(Row;Column;Height;Width) BIN(Zahltext) BIN(Bintext) BLATTNAME() SHEETNAME2() BLOCKBREITE(Bereich) RANGEWIDTH(Range) BLOCKHÖHE(Bereich) RANGEHEIGHT(Range) BLOCKX(Bereich) RANGEX(Range) BLOCKY (Bereich) RANGEY (Range) BOGEN(Zahl) DEGTORAD(Zahl) CODE(Text) CODE(Text) CONV2INT(Zahltext;Basis) CONV2INT(Text;Base) CONV2TEXT(Zahl;Basis) CONV2TEXT(Value;Base) COS(Zahl) COS(Value) COSHYP(Zahl) COSHYP(Value) DATEIVORHANDEN(Datei) FILEEXISTS(File) DATUM(Jahr;Monat;Tag) DATE(Year, Month, Day) DATWERT (Text) DATEVALUE (Text) DBANZAHL(Datenbank;Spalte;Kriterien) DCOUNT(Database;Column;Criteria) DBANZAHL2(Datenbank;Spalte;Kriterien) DCOUNT2(Database;Column;Criteria) DBERSTER(Datenbank;Spalte;Kriterien) DFIRST(Database;Column;Criteria) DBLETZTER(Datenbank;Spalte;Kriterien) DLAST(Database;Column;Criteria) DBMAX(Datenbank;Spalte;Kriterien) DMAX(Database;Column;Criteria) DBMIN(Datenbank;Spalte;Kriterien) DMIN(Database;Column;Criteria) DBMITTELWERT(Datenbank;Spalte;Kriterien) DAVERAGE(Database;Column;Criteria) DBPRODUKT(Datenbank; Spalte; Kriterien) DPRODUCT(Database; Column; Criteria) DBSTABW(Datenbank;Spalte;Kriterien) DSTDEV(Database;Column;Criteria) DBSUMME(Datenbank;Spalte;Kriterien) DSUM(Database;Column;Criteria) DBVARIANZ(Datenbank;Spalte;Kriterien) DVAR(Database;Column;Criteria) DBWÄHLEN(Index;Datenbank;Spalte;Kriterien) DPICK(Index;Database;Column;Criteria) DEMOVERSION() DEMOVERSION() ENDKAPITAL(Kapital;Zinssatz;Zeitraum;Per) CFV(PV;Rate;Term;Freq) ENTHÄLT(Text1;Text2) CONTAINS(Text1;Text2) ERSETZEN(String;Text1[;Text2]) TRANSLATE(Text;T1[;T2]) ERSTER(Bereich;...) FIRST(Range;...) EUKLID1(Zahl1;Zahl2) EUCLID1(Value1;Value2) EUKLID2(Zahl1;Zahl2) EUCLID2(Value1;Value2)

EXP(Zahl) EXP(Value) FAKULTÄT(Zahl) FAC(Value) FALSCH() FALSE() GANZ(Zahl) INT(Value) GANZZAHL(Zahl) INTEGER(Value) GERADE(Zahl) EVEN(Value) GGT(Zahl1;Zahl2) GCD(Value1;Value2) GLÄTTEN(Text) TRIM(Text) GRENZE $(X; a; b; W1; W2; W3)$  LIMIT $(X; a; b; V1; V2; V3)$ GROSS(Text) UPPER(Text) GROSS2(Text) UPPER2(Text) HEUTE() TODAY() HEX(Text) HEX(Text) HOCH(Basis;Exponent) POW(Base;Exp) HOCH10(Exponent) POW10(Exp) IDENTISCH(Text1;Text2) EXACT(Text1;Text2) INDIREKT(Text) INDIRECT(Text) INFO(Zahl) INFO(Value) INTEXT(Text) INSTRING(String) ISTDATUM(Wert) ISDATE(Value) ISTFEHLER(Zelle) ISERR(Cell) ISTGERADE(Zahl) ISEVEN(Value) ISTLEER(Zelle) ISEMPTY(Cell) ISTTEXT(Wert) ISSTRING(Value) ISTUNGERADE(Zahl) ISODD(Value) ISTZAHL(Wert) ISNUMBER(Value) ISTZEIT(Wert) ISTIME(Value) JAHR(Datum) YEAR(Date) JETZT() NOW() KEHRWERT(Zahl) RECIPROCAL(Value) KGV(Zahl1;Zahl2) LCM(Value1;Value2) KLEIN(Text) LOWER(Text) KOMBINATIONEN(n;k) COMB(n;k) KOMPRIMIEREN(Text) COMPRESS(Text) KUM([Zahl1;]Zahl2) CUM([Val1;]Val2) LÄNGE(Text) LENGTH(Text) LAUFZEIT(Kapital;Endwert;Zins;[;Per]) CTERM(PV;FV;Rate;Freq) LETZTER(Bereich;...) LAST(Range;...) LETZTERFEHLER() LASTERROR() LG(Zahl) LG(Value) LINKS(Text;Anzahl) LEFT(Text;Length) LN(Zahl) LN(Value) LOG(Zahl) LOG(Value) LOG10(Zahl) LOG10(Value) MAPPENNAME() FOLDERNAME() MAX(Bereich) MAX(Range) MIN(Bereich) MIN(Range) MINUTE(Zeit) MINUTE(Time) MINUTEN(Zeit) MINUTES(Time) MINVERS(Zahl;Modulo) MINVERSE(Value;Modulo) MITTE(Text;Anfang;Anzahl) MID(Text;Start;Length) MITTELWERT(Bereich) AVERAGE(Range) MONAT(Datum) MONTH(Date) MONATE(Datum) MONTHS(Date) MONATTEXT(Datum[;Abkürzung]) MONTHTEXT(Date[;Abbr]) MUSTERVERGLEICH (Text; Muster) MATCHES (Text; Pattern) NACHBIN(Zahl) TOBIN(Value)

NACHHEX(Zahl) TOHEX(Value) NACHKOMMA(Zahl) FRAC(Value) NACHOCT(Zahl) TOOCT(Value) NICHT (Boolean) NICHT (Boolean) OBERGRENZE(Zahl;Schritt) CEILING(Value;Step) OBJEKTINFO(Objekt;Nr) OBJECTINFO(Object;Number) OBJID(Text) OBJID(Text) OCT(Zahltext) OCT(Octtext) ODER(Wert1;Wert2) OR(Value1;Value2) PI() PI() PRODUKT(Bereich) PRODUCT(Range) QUADRAT(Zahl) SQR(Value) RATENENDKAPITAL(Raten;Zins;Zeit;Per) FV(Payment;Rate;Term;Freq) RATENHÖHE(Endwert;Zins;Zeit;Per) PMT(FV;Rate;Term;Freq) RATENLAUFZEIT(Endwert;Raten;Zins;Per) TERM(FV;Payment;Req;Freq) RECHTS(Text;Anzahl) RIGHT(Text;Length) REST(Zahl1;Zahl2) MOD(Value1;Value2) REVISION() REVISION() RÖMISCH(Zahl) ROMAN(Value) RUNDEN(Zahl;Stellen) ROUND(Value;Digit) SÄUBERN(Text) CLEAN(Text) SCHIEBENL(Text) SHIFTL(String) SCHIEBENR(Text) SCHIEBENR(Text) SEKUNDE(Zeit) SECOND(Time) SEKUNDEN(Zeit) SECONDS(Time) SETZEAUSRICHTUNG(Bed;W1;W2[;Zelle]) SETALIGNMENT(Cond;Val1;Val2[;Cell]) SETZEFARBE(Bed;Wert1;Wert2[;Zelle]) SETCOLOR(Cond;Val1;Val2[;Cell]) SETZEFORMAT(Bed;W1;W2[;Zelle]) SETFORMAT(Cond;Val1;Val2[;Cell]) SETZESTIL(Bed;Wert1;Wert2[;Zelle]) SETSTYLE(Cond;Val1;Val2[;Cell]) SIN(Zahl) SIN(Value) SINHYP(Zahl) SINHYP(Value) SPALTENNUMMER([Bereich]) COLUMNUMBER([Range]) SPIEGELN(Text) REVERSE(String) STABW(Bereich) STABW(Range) STARTKAPITAL(Endwert;Zins;Zeit;Per) PV(FV;Rate;Term;Freq) STUNDE(Zeit) HOUR(Time) STUNDEN(Zeit) HOURS(Time) SUMME(Bereich) SUM(Range) SVERWEIS(Wert;Bereoich,Offset;Exakt) VLOOKUP(Value;Range;Offset;Exact) TABELLENNAME() SHEETNAME() TAG(Datum) DAY(Date) TAGTEXT(Datum[;Abkürzung]) WEEKDAYTEXT(Date[;Abbr]) TAN(Zahl) TAN(Value) TANHYP(Zahl) TANHYP(Value) TCFKT(TCLib;Offset;Num1;Num2;Text) TCFUNCTION(TCLib;Offset;Val1;Val2;String) TEIL(Text;Anfang;Anzahl) PART(Text;Start;Length) TEXT(Daten;Format) TEXT(Data;Format) UND(Wert1; Wert2) AND(Value1; Value2) UNGERADE(Zahl) ODD(Value) UNTERGRENZE(Zahl; Schritt) FLOOR(Value; Step) VARIANZ(Bereich) VAR(Range) VARIATIONEN(n;k) PERM(n;k) VERGLEICH(Text1;Text2) COMPARE(Text1;Text2) VERSION() VERSION() VERWEIS(Wert;Bereich;Exakt) LOOKUP(Value;Range;Exakt) VORZEICHEN(Zahl) SIGN(Value)

WÄHLEN(Index;Bereich;...) PICK(Index;Range;...) WAHR() TRUE() WENN(Bedingung;Wert1; Wert2) IF(Condition;Value1;Value2) WERT(Text) VALUE(Text) WIEDERHOLEN (Text; Anzahl) REPEAT(Text; Number) WINKEL(Zahl) RADTODEG(Value) WOCHENTAG(Datum) WEEKDAY(Date) WORT(Text;Num) WORD(Text;Val) WÖRTER(Text) WORDS(Text) WURZEL(Zahl[;Basis]) SQRT(Zahl[;Base]) WVERWEIS(Wert;Bereoich,Offset;Exakt) HLOOKUP(Value;Range;Offset;Exact) XOR(Wert1;Wert2) XOR(Value1;Value2) ZEICHEN(Code) CHAR(Code) ZEILENNUMMER([Bereich]) ROWNUMBER([Range]) ZEITWERT(Text) TIMEVALUE(Text) ZELLE(Zeile;Spalte) CELL(Row;Column) ZELLEABS(Zeile;Spalte) CELLABS(Row;Column) ZELLINFO(Nr;Zelle) CELLINFO(Number;Cell) ZINSSATZ(Kapital;Endwert;Zeit;Per) LRATE(PV;FV;Term;Freq) ZUFALLSBEREICH(Min;Max) RNDRANGE(Min;Max) ZUFALLSZAHL() RND(Value) ZWEIFAKULTÄT(Zahl) TWOFAC(Value)

# <span id="page-14-0"></span>**1.14 English-German**

English-German

```
#Reference #Bezug
ABS(Value) ABS(Zahl)
AND(Value1;Value2) UND(Wert1;Wert2)
ANIMFRAME() ANIMBILD()
ARCCOS(Value) ARCCOS(Zahl)
ARCSIN(Value) ARCSIN(Zahl)
ARCTAN(Value) ARCTAN(Zahl)
AT(Sheet;Reference) AT(Tabelle:Bezug)
AVERAGE(Range) MITTELWERT(Bereich)
BIN(Bintext) BIN(Zahltext)
CEILING(Value;Step) OBERGRENZE(Zahl;Schritt)
CELL(Row;Column) ZELLE(Zeile;Spalte)
CELLABS(Row;Column) ZELLEABS(Zeile;Spalte)
CELLINFO(Number;Cell) ZELLINFO(Nr;Zelle)
CFV(PV;Rate;Term;Freq)
ENDKAPITAL(Kapital;Zinssatz;Zeitraum;Per)
CHAR(Code) ZEICHEN(Code)
CHOOSE(Index;Value1;Value2;Value3) AUSWAHL (Index; Wert1; Wert2;
Wert3)
CLEAN(Text) SÄUBERN(Text)
CODE(Text) CODE(Text)
COLUMNUMBER([Range]) SPALTENNUMMER([Bereich])
COMB(n;k) KOMBINATIONEN(n;k)
COMPARE(Text1;Text2) VERGLEICH(Text1;Text2)
COMPRESS(Text) KOMPRIMIEREN(Text)
CONTAINS(Text1;Text2) ENTHÄLT(Text1;Text2)
CONV2INT(Text;Base) CONV2INT(Zahltext;Basis)
```
CONV2TEXT(Value;Base) CONV2TEXT(Zahl;Basis) COS(Value) COS(Zahl) COSHYP(Value) COSHYP(Zahl) COUNT(Range) ANZAHL(Bereich) COUNT2(Range) ANZAHL2(Bereich) CTERM(PV;FV;Rate;Freq) LAUFZEIT(Kapital;Endwert;Zins;[;Per]) CUM([Val1;]Val2) KUM([Zahl1;]Zahl2) CURRENTRANGE() AKTUELLERBEREICH() DATE(Year, Month, Day) DATUM(Jahr;Monat;Tag) DATEVALUE (Text) DATWERT (Text) DAVERAGE(Database;Column;Criteria) DBMITTELWERT(Datenbank;Spalte;Kriterien) DAY(Date) TAG(Datum) DCOUNT(Database;Column;Criteria) DBANZAHL(Datenbank;Spalte;Kriterien) DCOUNT2(Database;Column;Criteria) DBANZAHL2(Datenbank;Spalte;Kriterien) DEGTORAD(Zahl) BOGEN(Zahl) DEMOVERSION() DEMOVERSION() DFIRST(Database;Column;Criteria) DBERSTER(Datenbank;Spalte;Kriterien) DLAST(Database;Column;Criteria) DBLETZTER(Datenbank;Spalte;Kriterien) DMAX(Database;Column;Criteria) DBMAX(Datenbank;Spalte;Kriterien) DMIN(Database;Column;Criteria) DBMIN(Datenbank;Spalte;Kriterien) DPICK(Index;Database;Column;Criteria) DBWÄHLEN(Index;Datenbank;Spalte;Kriterien) DPRODUCT(Database;Column;Criteria) DBPRODUKT(Datenbank;Spalte;Kriterien) DSTDEV(Database;Column;Criteria) DBSTABW(Datenbank;Spalte;Kriterien) DSUM(Database;Column;Criteria) DBSUMME(Datenbank;Spalte;Kriterien) DVAR(Database;Column;Criteria) DBVARIANZ(Datenbank;Spalte;Kriterien) EUCLID1(Value1;Value2) EUKLID1(Zahl1;Zahl2) EUCLID2(Value1;Value2) EUKLID2(Zahl1;Zahl2) EVAL(Formula) BERECHNEN(Formel) EVEN(Value) GERADE(Zahl) EXACT(Text1;Text2) IDENTISCH(Text1;Text2) EXP(Value) EXP(Zahl) FAC(Value) FAKULTÄT(Zahl) FALSE() FALSCH() FILEEXISTS(File) DATEIVORHANDEN(Datei) FIRST(Range;...) ERSTER(Bereich;...) FLOOR(Value; Step) UNTERGRENZE(Zahl; Schritt) FOLDERNAME() MAPPENNAME() FRAC(Value) NACHKOMMA(Zahl) FV(Payment;Rate;Term;Freq) RATENENDKAPITAL(Raten;Zins;Zeit;Per) GCD(Value1;Value2) GGT(Zahl1;Zahl2) HEX(Text) HEX(Text) HLOOKUP(Value;Range;Offset;Exact) WVERWEIS(Wert;Bereoich,Offset;Exakt) HOUR(Time) STUNDE(Zeit) HOURS(Time) STUNDEN(Zeit) IF(Condition;Value1;Value2) WENN(Bedingung;Wert1; Wert2) INDIRECT(Text) INDIREKT(Text)

INFO(Value) INFO(Zahl) INSTRING(String) INTEXT(Text) INT(Value) GANZ(Zahl) INTEGER(Value) GANZZAHL(Zahl) ISDATE(Value) ISTDATUM(Wert) ISEMPTY(Cell) ISTLEER(Zelle) ISERR(Cell) ISTFEHLER(Zelle) ISEVEN(Value) ISTGERADE(Zahl) ISNUMBER(Value) ISTZAHL(Wert) ISODD(Value) ISTUNGERADE(Zahl) ISSTRING(Value) ISTTEXT(Wert) ISTIME(Value) ISTZEIT(Wert) KEEP(String;List) BEHALTEN(String;Liste) LAST(Range;...) LETZTER(Bereich;...) LASTERROR() LETZTERFEHLER() LCM(Value1;Value2) KGV(Zahl1;Zahl2) LEFT(Text;Length) LINKS(Text;Anzahl) LENGTH(Text) LÄNGE(Text) LG(Value) LG(Zahl) LIMIT(X;a;b;V1;V2;V3) GRENZE(X;a;b;W1;W2;W3) LN(Value) LN(Zahl) LOG(Value) LOG(Zahl) LOG10(Value) LOG10(Zahl) LOOKUP(Value;Range;Exakt) VERWEIS(Wert;Bereich;Exakt) LOWER(Text) KLEIN(Text) MATCHES(Text;Pattern) MUSTERVERGLEICH(Text;Muster) MAX(Range) MAX(Bereich) MID(Text;Start;Length) MITTE(Text;Anfang;Anzahl) MIN(Range) MIN(Bereich) MINUTE(Time) MINUTE(Zeit) MINUTES(Time) MINUTEN(Zeit) MINVERSE(Value; Modulo) MINVERS(Zahl; Modulo) MOD(Value1;Value2) REST(Zahl1;Zahl2) MONTH(Date) MONAT(Datum) MONTHS(Date) MONATE(Datum) MONTHTEXT(Date[;Abbr]) MONATTEXT(Datum[;Abkürzung]) NOT (Boolean) NICHT (Boolean) NOW() JETZT() OBJECTINFO(Object;Number) OBJEKTINFO(Objekt;Nr) OBJID(Text) OBJID(Text) OCT(Octtext) OCT(Zahltext) ODD(Value) UNGERADE(Zahl) OR(Value1;Value2) ODER(Wert1;Wert2) PART(Text;Start;Length) TEIL(Text;Anfang;Anzahl) PERM(n;k) VARIATIONEN(n;k) PI() PI() PICK(Index;Range;...) WÄHLEN(Index;Bereich;...) PMT(FV;Rate;Term;Freq) RATENHÖHE(Endwert;Zins;Zeit;Per) POW(Base; Exp) HOCH(Basis; Exponent) POW10(Exp) exponent) HOCH10(Exponent) PRODUCT(Range) PRODUKT(Bereich) RADTODEG(Value) WINKEL(Zahl) RANGEABGS(Row;Column; Height; Width) BEREICHABS(Zeile;Spalte;Höhe;Breite) RANGEHEIGHT(Range) BLOCKHÖHE(Bereich)

LRATE(PV;FV;Term;Freq) ZINSSATZ(Kapital;Endwert;Zeit;Per) PV(FV;Rate;Term;Freq) STARTKAPITAL(Endwert;Zins;Zeit;Per)

RANGEWIDTH(Range) BLOCKBREITE(Bereich) RANGEX(Range) BLOCKX(Bereich) RANGEY(Range) BLOCKY(Bereich) RECIPROCAL(Value) KEHRWERT(Zahl) REPEAT(Text;Number) WIEDERHOLEN (Text; Anzahl) REVERSE(String) SPIEGELN(Text) REVISION() REVISION() RIGHT(Text;Length) RECHTS(Text;Anzahl) RND(Value) ZUFALLSZAHL() RNDRANGE(Min;Max) ZUFALLSBEREICH(Min;Max) ROMAN(Value) RÖMISCH(Zahl) ROUND(Value; Digit) RUNDEN(Zahl; Stellen) ROUNDDOWN(Value[; Digit]) ABRUNDEN(Zahl; Stellen) ROUNDUP(Value[;Digit]) AUFRUNDEN(Zahl;Stellen) ROWNUMBER([Range]) ZEILENNUMMER([Bereich]) SECOND(Time) SECONDE(Zeit) SECONDS(Time) SEKUNDEN(Zeit) SETALIGNMENT(Cond;Val1;Val2[;Cell]) SETZEAUSRICHTUNG(Bed;W1;W2[;Zelle]) SETCOLOR(Cond;Val1;Val2[;Cell]) SETZEFARBE(Bed;Wert1;Wert2[;Zelle]) SETFORMAT(Cond;Val1;Val2[;Cell]) SETZEFORMAT(Bed;W1;W2[;Zelle]) SETSTYLE(Cond;Val1;Val2[;Cell]) SETZESTIL(Bed;Wert1;Wert2[;Zelle]) SHEETNAME() TABELLENNAME() SHEETNAME2() BLATTNAME() SHIFTL(String) SCHIEBENL(Text) SHIFTR(String) SCHIEBENR(Text) SIGN(Value) VORZEICHEN(Zahl) SIMILAR(Text1;Text2)  $\ddot{A}$ HNLICH(Text1;Text2) SIN(Value) SIN(Zahl) SINHYP(Value) SINHYP(Zahl) SQR(Value) QUADRAT(Zahl) SORT(Zahl[;Base]) WURZEL(Zahl[;Basis]) STDEV(Range) STABW(Bereich) SUM(Range) SUMME(Bereich) TAN(Value) TAN(Zahl) TANHYP(Value) TANHYP(Zahl) TCFUNCTION(TCLib;Offset;Val1;Val2;String) TCFKT(TCLib;Offset;Num1;Num2;Text) TERM(FV;Payment;Req;Freq) RATENLAUFZEIT(Endwert;Raten;Zins;Per) TEXT(Data;Format) TEXT(Daten;Format) TIMEVALUE(Text) ZEITWERT(Text) TOBIN(Value) NACHBIN(Zahl) TODAY() HEUTE() TOHEX(Value) NACHHEX(Zahl) TOOCT(Value) NACHOCT(Zahl) TRANSLATE(Text;T1[;T2]) ERSETZEN(String;Text1[;Text2]) TRIM(Text) GLÄTTEN(Text) TRUE() WAHR() TWOFAC(Value) ZWEIFAKULTÄT(Zahl) UPPER(Text) GROSS(Text) UPPER2(Text) GROSS2(Text) VALUE(Text) WERT(Text) VAR(Range) VARIANZ(Bereich) VERSION() VERSION() VLOOKUP(Value;Range;Offset;Exact) SVERWEIS(Wert;Bereoich,Offset;Exakt) WEEKDAY(Date) WOCHENTAG(Datum)

```
WORD(Text;Val) WORT(Text;Num)
WORDS(Text) WÖRTER(Text)
XOR(Value1;Value2) XOR(Wert1;Wert2)
YEAR(Date) JAHR(Datum)
```
WEEKDAYTEXT(Date[;Abbr]) TAGTEXT(Datum[;Abkürzung])

# <span id="page-18-0"></span>**1.15 Command Overview**

Command Overview

The following is a list of all TurboCalc Macro and ARexx commands; sorted by their English and German names. Note: Some commands only list  $"(...)"$  as their parameters. This is because the list is too long for this table. Refer to the command reference for details.

> English-German [Commands] German-English [Commands]

# <span id="page-18-1"></span>**1.16 German-English [Commands]**

German-English [Commands]

```
ABLAGELESEN(Block) CLIPREAD(Block)
ABLAGESCHREIBEN(Block) CLIPWRITE(Block)
AKTIVEZELLE() CURRENTCELL()
ALTEFARBEN() OLDCOLORS()
AMIGAGUIDE(Datei[;Kommando]) AMIGAGUIDE(File[;Command])
ANFRAGE(Text[;Titel]) REQUEST(Text;[Title])
ANZEIGEN(Zeile; [Block]) SHOW(Cell; [Range])
AUFNAHME() RECORD()
AUSFÜHREN(Datei; Parameter; [Fenster]) EXECUTE(File; Parameter; [Window})
AUSRICHTUNG([Hor];[Vert];[Block]) ALIGNMENT([Hor];[Ver];[Range])
AUSSCHNEIDEN([Block]) CUT([Range])
AUSWÄHLEN([Block]) SELECT([Range])
AUSWÄHLENWARTEN() SELECTWAIT()
AUSWÄHLENZEIGEN([Block]) SELECTTOFRONT([Range])
AUTOFÜLLEN() AUTOFILL()
AUTOKORREKTUR() AUTOCORRECT()
BEENDEN([Modus]) QUIT([Mode])BEIFEHLER([Zelle]) ONERROR([Cell])
BEZUGTYP(Flags;Block) REFERENCETYPE(Flags;Range)
BEZUGVERSCHIEBEN(X;Y;Flags;Block) REFERENCESHIFT(X;Y;Flags;Range)
BILDAUFBAU(Modus) REFRESH(Mode)
BILDSCHIRM(Breite;Höhe;Tiefe;Modus) SCREEN(Width;Height;Depth;Mode)
BIS(Bedingung) UNTIL(Condition)
BLATTEINSTELLUNGEN() SHEETSETTINGS()
BLOCKNAMENFESTLEGEN(Name;Block) BLOCKVARIABLE(Name;Range)
BLOCKSPEICHERN([Block];[Name]) SAVEBLOCK([Range];[Name])
```

```
COMMAND() COMMAND()
CSVBLOCKSPEICHERN([Block];[Name];Zch) CSVSAVEBLOCK([Range];[Name];Char)
CSVEINFÜGEN([Block];[Name];[Trennz]) CSVINSERT([Range];[Name];[SepChar])
CSVLADEN([Name];[Trennz]) CSVLOAD([Name];[SepChar])
CSVSPEICHERN([Name];[Trennz]) CSVSAVE([Name];[SepChar])
DARSTELLUNG(Titel;Raster;Tool;Frml;Null;Cur.)
DISPLAY(Title;Raster;Tool;Formula;Zero;Cur.)
DATEIAUSWAHL([Datei];[Titel];[Zelle]) FILEREQUEST([File];[Title];[Cell])
DATEIINFO() FILEINFO()
DATENBANK([Bereich]) DATABASE([Range])
DATENEINFÜGEN(Modus;[Block]) PASTEDATA(Mode;[Range])
DBEXTRAHIEREN([Zelle]) DBEXTRACT([Cell])
DBLETZTER([Zelle]) DBPREV([Cell])
DBLÖSCHEN() DBDELETE()
DBMASKE([Routine]) DBMASK([Routine])
DBSORTIEREN(Aufsteigend;[Zelle]) DBSORT(Direction;[Cell})
DBSUCHEN([Zelle]) DBFIND([Cell])
DEFPUBSCREEN(Bildschirm) DEFPUBSCREEN(Screen)
DIAEINBLENDEN() CHARTSHOW()
DIAGRAMMENÜ() CHARTMENU()
DIALOG(Bereich;Hook) DIALOGUE(Range;Hook)
DLGWEITER(Flag) DLGRESUME(Flag)
DRUCKBEREICH(Aktivieren;[Bereich]) PRINTRANGE(Active;[Range])
DRUCKEN(...) PRINT(...)
DRUCKFORMAT(...) PRINTFORMAT(...)
DRUCKVORSCHAU() PREVIEW()
EDIT() EDIT()
EINFÜGEN([Block]) PASTE([Range])
EINGABE(Text[;Titel];[Zelle]) INPUT(Text;[Title];[Cell])
EINSETLLUNGEN.VORSCHAU() SETTINGS.PREVIEW()
EINSTELLUNGEN() SETTINGS()
EINSTELLUNGEN.BERECHNEN() SETTINGS.RECALC()
EINSTELLUNGEN.BILDSCHIRM() SETTINGS.SCREEN()
EINSTELLUNGEN.RÜCKGÄNGIG() SETTINGS.UNDO()
ENTFERNEN(Daten;[Block]) REMOVE(Data:[Range])
FARBEÄNDERN(Farbe;Rot;Grün;Blau) CHANGECOLOR(Color;Red;Green;Blue)
FARBEN([Farbe1];[Farbe2];[Block]) COLORS([Color1];[Color2];[Range])
FENSTERAKTIVIEREN() \overline{A} activatewindow()
FENSTERANORDNEN() POSWINDOW()
FENSTERANORDNEN2() POSWINDOW2()
FENSTERGRÖßE(Breite; Höhe) SIZEWINDOW(Width; Height)
FENSTERNACHHINTEN() WINDOWTOBACK()
FENSTERNACHVORN() WINDOWTOFRONT()
FENSTERPOSITIONIEREN(X;Y;Breite;Höhe) CHANGEWINDOW(X;Y;Width;Height)
FENSTERVERSCHIEBEN(X;Y) MOVEWINDOW(X;Y)
FIXIEREN(Zelle) FREEZE(Cell)
FORMELEINFÜGEN() INSERTFORMULA()
FÜLLEN(Modus; [Block]) FILL(Mode; [Range])
FÜR(Variable;Anfang;Ende[;Schritt]) FOR(Variable;Start;End[;Step])
FÜRBLOCK(Variable;Block[;Flags]) FORRANGE(Variable;Range[;Flags])
GLOBALEOPTIONEN() GLOBALFLAGS()
HILFE(Num;[Datei]) HELP(Num;[File])
HINZUFÜGEN(Data; [Block]) ADD(Data; [Range])
IFFDRUCKEN(Datei;Breite;Höhe;Tiefe[;Block])
IFFPRINT(File;Width;Height;Depth[;Range])
IKONIFIZIEREN() ICONIFY()
INSPALTE(Spalte) GOTOCOLUMN(Column)
```
INZEILE(Zeile) GOTOLINE(Row) KASTEN(Links;Rechts;Oben;Unten;[Block]) BOX(Left;Right;Up;Down;[Range]) KHILFE(Num; [Link]) CHELP(Num; [Link]) KOMMENTAR REM KONFIGLADEN([Datei]) LOADCONFIG([File]) KONFIGSPEICHERN([Datei]) SAVECONFIG([File]) KOPIEREN([Block]) COPY([Range]) KRITERIEN([Bereich]) CRITERIA([Range]) LADEN([Name]) LOAD(Name) LADEOPTIONEN(Automatik;Verborgen;Paßwort) OPENFLAGS(Automatic;Hidden;Paßword) LÄNDEROPTIONEN(...) LOCALE(...) LETZTESPALTE() LASTCOLUMN() LETZTEZEILE() LASTROW() LIESCURSORPOS GETCURSORPOS LIESFORMEL [Zelle] GETFORMULA [Cell] LIESWERT [Wert] GETVALUE [Cell] LISTENAUSWAHL([Titel];[Bereich]) LISTREQUEST([Title];[Range]) LÖSCHEMENÜPUNKT(Text;Punkt) DELMENUITEM(Text;Item) LÖSCHEMENÜTITEL(Text) DELMENUTITLE(Text) LÖSCHEMENÜUNTER(Text; Punkt; Unter) DELMENUSUB(Text; Item; Sub) LÖSCHEN(Daten; [Block]) CLEAR(Data; [Range]) MAKRO(...) MACRO(...) MAKROABSPIELEN(Zelle) MACROPLAY(Cell) MAKROEINFÜGEN() INSERTMACRO() MAPPE.BLATTEINFÜGEN([Name]) FOLDER.INSERTSHEET() MAPPE.BLATTLÖSCHEN() FOLDER.REMOVESHEET() MAPPE.BLATTSPEICHERN([Name]) FOLDER.SAVESHEET([Name]) MAPPE.BLATTUMBENENNEN() FOLDER.RENAMESHEET() MAPPE.NEUBERECHNEN() FOLDER.RECALC() MAPPE.NEUESBLATT() FOLDER.ADDSHEET() MAPPE.ZEIGEBLATT() FOLDER.SHOWSHEET() MELDUNG(Text[;Titel]) MESSAGE(Text;[Title]) MMAL(Block;Block;Block) MMUL(Range;Range;Range) MMINUS(Block;Block;Block) MSUB(Range;Range;Range) MPLUS(Block;Block;Block) MADD(Range;Range;Range) MSONST() MELSE() MUSTER(Zahl;[Block]) PATTERN(Zahl;[Block]) MWENN(Bedingung) MIF(Condition) MWENNENDE() MENDIF() NACHLINKS(Num) CURSORLEFT(Num) NACHOBEN(Num) CURSORUP() NACHRECHTS(Anzahl) CURSORRIGHT(Num) NÄCHSTES() NEXT() NACHUNTEN(Num) CURSORDOWN(Num) NAMENEINFÜGEN() SAMENEINFÜGEN() NAMENFESTLEGEN(Name; Wert) VARIABLE(Name; Value) NAMENLÖSCHEN(Name) DELETEVARIABLE(Name) NEUBERECHNEN([Modus]) RECALC(Mode) NEUERMENÜPUNKT(Name;Befehl;[Titel;Punkt]) ADDMENUITEM(Name;Cmd;[Title;Item]) NEUERMENÜTITEL(Name;[Titel]) ADDMENUTITLE(Name;[Title]) NEUERMENÜUNTER(Name;Befehl;[Titel;P;U) ADDMENUSUB(Name;Cmd;[Title;Item;Sub]) NEUESFENSTER() NEWWINDOW() NEUESMENÜ() NEWMENU() NEUETABELLE(Name) NEWSHEET(Name)

NOTIZ(Notiz;[Zelle]) NOTE(Note;[Cell]) OBJEKT(...) OBJECT(...) OBJEKTAUSWAHL(Name) OBJECTSELECT(Name) OBJEKTKLASSE(Name) OBJECTCLASS(Name) OBJEKTPARA(...) OBJECTPARA(...) OBJEKTPOS(Name;X;Y;Breite;Höhe) OBJECTPOS(Name;X;Y;Width;Height) PAPIERFORMAT() PAPERFORMAT() PAUSE(Zeit) DELAY(Time) PING(Index) PING(Index) PONG(Index) PONG(Index) POSTSCRIPT() POSTSCRIPT() PROCALCEINFÜGEN([Block];[Name]) PROCALCINSERT([Range];[Name]) PROCALCLADEN([Name]) PROCALCLOAD([Name]) PSFONTLISTE() PSFONTLIST() RAHMEN(Links;Rechts;Oben;Unten; [Block]) FRAME(Left;Right;Up;Down; [Range]) REIHEBERECHNEN(Typ;Inkr.;Spalten;Bereich) SERIES(Type;Inc;Column;Range) REQPARA(X;Y;Ok;Abbruch;Zeit) REQPARA(X;Y;Ok;Abort;Time) ROUTINE(Zelle) CALL(Cell) RÜCKGÄNGIG() UNDO() RÜCKSPRUNG() RETURN() RUN(Datei; Parameter; [Fenster]) RUN(File; Para; [Window]) RX(Datei; Port) RX(File; Port) SCHLEIFE() LOOP() SCHREIBE(Inhalt[;Zelle]) PUT(Content;[Cell]) SCHRIFT([Num];[Zeichensatz];[Block]) FONT([Num];[Font];[Range]) SCHRITT([Flag]) SCHRITT([Flag]) SCHUTZOPTIONEN(Aktiv; Paßwort) PROTECTFLAGS(Enable; Password) SEITENVORSCHUB(Modus) FORMFEED(Mode) SHANGHAI(Modus) SHANGHAI(Mode) SIGNAL() BEEP() SMARTREFRESH(Modus) SMARTREFRESH(Mode) SOLANGE(Bedingung) WHILE(Condition) SORTIEREN(Aufsteigend;Richt;Zelle;Bereich) SORT(Ascending;Direction;Cell;Range) SPALTE(Spalte) COLUMN(Column) SPALTENBREITE(Breite; [Block]) COLUMNWIDTH(Width; [Range]) SPALTENTITEL(Titel; [Zelle]) COLUMNTITLE(Title; [Cell]) SPEICHERN([Name]) SAVE([Name]) SPEICHERNALS([Name]) SAVEAS([Name]) SPRACHE(Modus; [Block]) LANGUAGE(Mode; [Range]) SPRINGE(Zelle) GOTO(Cell) SPRINGEWENN(Bedingung;Zelle) IFGOTO(Cond;Cell) START(Dateiname) START(Filename) STDFARBEN() STDCOLORS() STDSCHRIFT(Zeichensatz) STDFONT(Font) STDSPALTENBREITE(Breite) DEFAULTCOLUMNWIDTH(Width) STDZEILENHÖHE(Höhe) DEFAULTROWHEIGHT(Height) STILWECHSELN(Num;[Block]) CHANGESTYLE(Num;[Range]) STOPAUFNAHME() STOPRECORD() SUCHEN(Text;Teil;Groß;Spalten;Bereich) FIND(Text;Part;Upper;Column;Range) SYLKBLOCKSPEICHERN([Block];[Name]]) SYLKSAVEBLOCK([Range];[Name]) SYLKEINFÜGEN([Block];[Name]) SYLKINSERT([Range];[Name]) SYLKLADEN([Name]) SYLKLOAD([Name]) SYLKSPEICHERN([Name]) SYLKSAVE(Name) SYSINFO() SYSINFO() TABELLEEINBLENDEN(Name;Nummer) SHEETSHOW(Sheet;Number)

```
TABELLENOPTIONEN(...) SHEETFLAGS(...)
TABELLESCHLIEßEN(Sofort) CLOSESHEET(Now)
TABELLEVERBERGEN(Name;Nummer) SHEETHIDE(Sheet;Number)
TASTE(Taste;Befehl) KEY(Key;Command)
TCDEINFÜGEN([Block];[Name]) TCDINSERT([Range];[Name])
TCMAKRO(TCLib;Offset;Num1;Num2;Text)
TCMACRO(TCLib;Offset;Val1;Val2;String)
TRANSPONIEREN([Block]) TRANSPOSE([Range])
ÜBER() ABOUT()
UNGEÄNDERT() UNCHANGED()
VERBERGEN(Zeile; [Block]) HIDE(Row; [Range])
WÄHLETABELLE(Name[;FensterNummer]) SELECTSHEET(Name;[WindowNum])
WERKZEUGLEISTE() TOOLBAR()
WIEDERHOLEN() REDO()
WKSBLOCKSPEICHERN([Block];[Name]]) WKSSAVEBLOCK([Range];[Name])
WKSEINFÜGEN([Block];[Name]) WKSINSERT([Range];[Name])
WKSLADEN([Name]) WKSLOAD([Name])
WKSSPEICHERN([Name]) WKSSAVE(Name)
XLSBLOCKSPEICHERN([Block];[Name]]) XLSSAVEBLOCK([Range];[Name])
XLSEINFÜGEN([Block];[Name]) XLSINSERT([Range];[Name])
XLSLADEN([Name]) XLSLOAD([Name])
XLSSPEICHERN([Name]) XLSSAVE(Name)
ZAHLENFORMAT(Format;[Block]) NUMERICFORMAT(Format;[Range])
ZEICHENSATZ(Zeichensatz;[Modus]) SETFONT(Font;[Mode])
ZEIGEMENÜ() SHOWMENU()
ZEILE(Zeile) LINE(Row)
ZEILENHÖHE(Höhe;[Block]) ROWHEIGHT(Height;[Range])
ZEILENTITEL(Titel;[Zelle]) ROWTITLE(Title;[Cell])
ZELLSCHUTZ([Schreiben];[Formel];[Block])
PROTECTION([Write];[Formular};[Range])
ZOOM(ZoomX[;ZoomY]) ZOOM(ZoomX[;ZoomY])
ZWISCHENABLAGE(Einheit;Trennz;Anführ.) CLIPBOARD(Unit;Sep;Quote)
ZWISCHENSPEICHERN() AUTOSAVE()
```
# <span id="page-22-0"></span>**1.17 English-German [Commands]**

```
English-German [Commands]
```

```
ABOUT() ÜBER()
ACTIVATEWINDOW() FENSTERAKTIVIEREN()
ADD(Data; [Range]) HINZUFÜGEN(Data; [Block])
ADDMENUITEM(Name;Cmd;[Title;Item])
NEUERMENÜPUNKT(Name;Befehl;[Titel;Punkt])
ADDMENUSUB(Name;Cmd;[Title;Item;Sub])
NEUERMENÜUNTER(Name;Befehl;[Titel;P;U)
ADDMENUTITLE(Name; [Title]) NEUERMENÜTITEL(Name; [Titel])
ALIGNMENT([Hor];[Ver];[Range]) AUSRICHTUNG([Hor];[Vert];[Block])
AMIGAGUIDE(File[;Command]) AMIGAGUIDE(Datei[;Kommando])
AUTOCORRECT() AUTOKORREKTUR()
AUTOFILL() AUTOFÜLLEN()
AUTOSAVE() 2WISCHENSPEICHERN()
BEEP() SIGNAL()
BLOCKVARIABLE(Name;Range) BLOCKNAMENFESTLEGEN(Name;Block)
BOX(Left;Right;Up;Down;[Range])
```
KASTEN(Links; Rechts; Oben; Unten; [Block]) CALL(Cell) ROUTINE(Zelle) CHANGECOLOR(Color;Red;Green;Blue) FARBEÄNDERN(Farbe;Rot;Grün;Blau) CHANGESTYLE(Num; [Range]) STILWECHSELN (Num; [Block]) CHANGEWINDOW(X;Y;Width;Height) FENSTERPOSITIONIEREN(X;Y;Breite;Höhe) CHARTMENU() DIAGRAMMENÜ() CHARTSHOW() DIAEINBLENDEN() CHELP(Num; [Link]) KHILFE(Num; [Link) CLEAR(Data; [Range]) LÖSCHEN(Daten; [Block]) CLIPBOARD(Unit;Sep;Quote) ZWISCHENABLAGE(Einheit;Trennz;Anführ.) CLIPREAD(Block) ABLAGELESEN(Block) CLIPWRITE(Block) ABLAGESCHREIBEN(Block) CLOSESHEET(Now) TABELLESCHLIEßEN(Sofort) COLORS([Color1];[Color2];[Range]) FARBEN([Farbe1];[Farbe2];[Block]) COLUMN(Column) SPALTE(Spalte) COLUMNTITLE(Title;[Cell]) SPALTENTITEL(Titel;[Zelle]) COLUMNWIDTH(Width;[Range]) SPALTENBREITE(Breite;[Block]) COMMAND() COMMAND() COPY([Range]) KOPIEREN([Block]) CRITERIA([Range]) KRITERIEN([Bereich]) CSVINSERT([Range];[Name];[SepChar]) CSVEINFÜGEN([Block];[Name];[Trennz]) CSVLOAD([Name];[SepChar]) CSVLADEN([Name];[Trennz]) CSVSAVE([Name];[SepChar]) CSVSPEICHERN([Name];[Trennz]) CSVSAVEBLOCK([Range];[Name];Char) CSVBLOCKSPEICHERN([Block];[Name];Zch) CURRENTCELL() AKTIVEZELLE() CURSORDOWN(Num) NACHUNTEN(Num) CURSORLEFT(Num) NACHLINKS(Num) CURSORRIGHT(Num) NACHRECHTS(Anzahl) CURSORUP() NACHHOCH(Num) CUT([Range]) AUSSCHNEIDEN([Block]) DATABASE([Range]) DATENBANK([Bereich]) DBDELETE() DBLÖSCHEN() DBEXTRACT([Cell]) DBEXTRAHIEREN([Zelle]) DBFIND([Cell]) DBSUCHEN([Zelle]) DBMASK([Routine]) DBMASKE([Routine]) DBPREV([Cell]) DBLETZTER([Zelle]) DBSORT(Direction;[Cell}) DBSORTIEREN(Aufsteigend;[Zelle]) DEFAULTCOLUMNWIDTH(Width) STDSPALTENBREITE(Breite) DEFAULTROWHEIGHT(Height) STDZEILENHÖHE(Höhe) DEFPUBSCREEN(Screen) DEFPUBSCREEN(Bildschirm) DELAY(Time) PAUSE(Zeit) DELETEVARIABLE(Name) NAMENLÖSCHEN(Name) DELMENUITEM(Text;Item) LÖSCHEMENÜPUNKT(Text;Punkt) DELMENUSUB(Text;Item;Sub) LÖSCHEMENÜUNTER(Text;Punkt;Unter) DELMENUTITLE(Text) LÖSCHEMENÜTITEL(Text) DIALOGUE(Range;Hook) DIALOG(Bereich;Hook) DISPLAY(Title;Raster;Tool;Formula;Zero;Cur.) DARSTELLUNG(Titel;Raster;Tool;Frml;Null;Cur.) DLGRESUME(Flag) DLGWEITER(Flag) EDIT() EDIT() EXECUTE(File;Parameter;[Window}) AUSFÜHREN(Datei;Parameter;[Fenster]) FILEINFO() DATEIINFO()

```
FILEREQUEST([File];[Title];[Cell])
DATEIAUSWAHL([Datei];[Titel];[Zelle])
FILL(Mode;[Range]) FÜLLEN(Modus;[Block])
FIND(Text;Part;Upper;Column;Range)
SUCHEN(Text;Teil;Groß;Spalten;Bereich)
FOLDER.ADDSHEET() MAPPE.NEUESBLATT()
FOLDER.INSERTSHEET() MAPPE.BLATTEINFÜGEN([Name])
FOLDER.RECALC() MAPPE.NEUBERECHNEN()
FOLDER.REMOVESHEET() MAPPE.BLATTLÖSCHEN()
FOLDER.RENAMESHEET() MAPPE.BLATTUMBENENNEN()
FOLDER.SAVESHEET([Name]) MAPPE.BLATTSPEICHERN([Name])
FOLDER.SHOWSHEET() MAPPE.ZEIGEBLATT()
FONT([Num];[Font];[Range])
SCHRIFT([Num];[Zeichensatz];[Block])
FOR(Variable;Start;End[;Step]) FÜR(Variable;Anfang;Ende[;Schritt])
FORMFEED(Mode) SEITENVORSCHUB(Modus)
FORRANGE(Variable;Range[;Flags]) FÜRBLOCK(Variable;Block[;Flags])
FRAME(Left;Right;Up;Down;[Range])
RAHMEN(Links;Rechts;Oben;Unten;[Block])
FREEZE(Cell) FIXIEREN(Zelle)
GETCURSORPOS LIESCURSORPOS
GETFORMULA [Cell] LIESFORMEL [Zelle]
GETVALUE [Cell] LIESWERT [Wert]
GLOBALFLAGS() GLOBALEOPTIONEN()
GOTO(Cell) SPRINGE(Zelle)
GOTOCOLUMN(Column) INSPALTE(Spalte)
GOTOLINE(Row) INZEILE(Zeile)
HELP(Num; [File]) HILFE(Num; [Datei])
HIDE(Row; [Range]) VERBERGEN(Zeile; [Block])
ICONIFY() IKONIFIZIEREN()
IFFPRINT(File;Width;Height;Depth[;Range])
IFFDRUCKEN(Datei;Breite;Höhe;Tiefe[;Block])
IFGOTO(Cond;Cell) SPRINGEWENN(Bedingung;Zelle)
INPUT(Text;[Title];[Cell]) EINGABE(Text[;Titel];[Zelle])
INSERTFORMULA() FORMELEINFÜGEN()
INSERTMACRO() MAKROEINFÜGEN()
INSERTNAME() NAMENEINFÜGEN()
KEY(Key; Command) TASTE(Taste; Befehl)
LANGUAGE(Mode;[Range]) SPRACHE(Modus;[Block])
LASTCOLUMN() LETZTESPALTE()
LASTROW() LETZTEZEILE()
LINE(Row) ZEILE(Zeile)
LISTREQUEST([Title];[Range]) LISTENAUSWAHL([Titel];[Bereich])
LOAD(Name) LADEN([Name])
LOADCONFIG([File]) KONFIGLADEN([Datei])
LOCALE(...) LÄNDEROPTIONEN(...)
LOOP() SCHLEIFE()
MACRO(...) MAKRO(...)
MACROPLAY(Cell) MAKROABSPIELEN(Zelle)
MADD(Range;Range;Range) MPLUS(Block;Block;Block)
MELSE() MSONST()
MENDIF() MWENNENDE()
MESSAGE(Text;[Title]) MELDUNG(Text[;Titel])
MIF(Condition) MWENN(Bedingung)
MMUL(Range;Range;Range) MMAL(Block;Block;Block)
MOVEWINDOW(X;Y) FENSTERVERSCHIEBEN(X;Y)
MSUB(Range;Range;Range) MMINUS(Block;Block;Block)
```
NEWMENU() NEWS NEUESMENÜ() NEWSHEET(Name) NEUETABELLE(Name) NEWWINDOW() NEWSFENSTER() NEXT() NÄCHSTES() NOTE(Note; [Cell]) NOTIZ(Notiz; [Zelle]) NUMERICFORMAT(Format;[Range]) ZAHLENFORMAT(Format;[Block]) OBJECT(...) OBJEKT(...) OBJECTCLASS(Name) OBJEKTKLASSE(Name) OBJECTPARA(...) OBJEKTPARA(...) OBJECTPOS(Name;X;Y;Width;Height) OBJEKTPOS(Name;X;Y;Breite;Höhe) OBJECTSELECT(Name) OBJEKTAUSWAHL(Name) OLDCOLORS() ALTEFARBEN() ONERROR([Cell]) BEIFEHLER([Zelle]) OPENFLAGS(Automatic;Hidden;Paßword) LADEOPTIONEN(Automatik;Verborgen;Paßwort) PAPERFORMAT() PAPIERFORMAT() PASTE([Range]) EINFÜGEN([Block]) PASTEDATA(Mode;[Range]) DATENEINFÜGEN(Modus;[Block]) PATTERN(Zahl; [Block]) MUSTER(Zahl; [Block]) PING(Index) PING(Index) PONG(Index) PONG(Index) POSTSCRIPT() POSTSCRIPT() POSWINDOW() FENSTERANORDNEN() POSWINDOW2() FENSTERANORDNEN2() PREVIEW() DRUCKVORSCHAU() PRINT(...) DRUCKEN(...) PRINTFORMAT(...) DRUCKFORMAT(...) PRINTRANGE(Active;[Range]) DRUCKBEREICH(Aktivieren;[Bereich]) PROCALCINSERT([Range];[Name]) PROCALCEINFÜGEN([Block];[Name]) PROCALCLOAD([Name]) PROCALCLADEN([Name]) PROTECTFLAGS(Enable;Password) SCHUTZOPTIONEN(Aktiv;Paßwort) PROTECTION([Write];[Formular};[Range]) ZELLSCHUTZ([Schreiben];[Formel];[Block]) PSFONTLIST() PSFONTLISTE() PUT(Content; [Cell]) SCHREIBE(Inhalt[; Zelle]) QUIT([Mode]) BEENDEN([Modus]) RECALC (Mode) NEUBERECHNEN ( [Modus ] ) RECORD() AUFNAHME() REDO() WIEDERHOLEN() REFERENCESHIFT(X;Y;Flags;Range) BEZUGVERSCHIEBEN(X;Y;Flags;Block) REFERENCETYPE(Flags; Range) BEZUGTYP(Flags; Block) REFRESH (Mode) BILDAUFBAU (Modus) REM KOMMENTAR REMOVE(Data: [Range]) ENTFERNEN(Daten; [Block]) REQPARA(X;Y;Ok;Abort;Time) REQPARA(X;Y;Ok;Abbruch;Zeit) REQUEST(Text;[Title]) ANFRAGE(Text[;Titel]) RETURN() RETURN() ROWHEIGHT(Height;[Range]) ZEILENHÖHE(Höhe;[Block]) ROWTITLE(Title; [Cell]) 2EILENTITEL(Titel; [Zelle]) RUN(File;Para;[Window]) RUN(Datei;Parameter;[Fenster]) RX(File;Port) RX(Datei;Port) SAVE([Name]) SAVE([Name]) SAVEAS([Name]) SPEICHERNALS([Name]) SAVEBLOCK([Range];[Name]) BLOCKSPEICHERN([Block];[Name]) SAVECONFIG([File]) KONFIGSPEICHERN([Datei]) SCREEN(Width;Height;Depth;Mode) BILDSCHIRM(Breite;Höhe;Tiefe;Modus) SELECT([Range]) <br>
AUSWÄHLEN([Block])

SELECTSHEET(Name; [WindowNum]) WÄHLETABELLE(Name[;FensterNummer]) SELECTTOFRONT([Range]) AUSWÄHLENZEIGEN([Block]) SELECTWAIT()  $\qquad \qquad \qquad \text{AUSWÄHLENWARTEN}$ SERIES(Type;Inc;Column;Range) REIHEBERECHNEN(Typ;Inkr.;Spalten;Bereich) SETFONT(Font;[Mode]) ZEICHENSATZ(Zeichensatz;[Modus]) SETTINGS() EINSTELLUNGEN() SETTINGS.PREVIEW() EINSETLLUNGEN.VORSCHAU() SETTINGS.RECALC() 
and the eight of the eight of the eight of the eight of the eight of the eight of the eight of the eight of the eight of the eight of the eight of the eight of the eight of the eight of the eight of the SETTINGS.SCREEN() EINSTELLUNGEN.BILDSCHIRM() SETTINGS.UNDO() EINSTELLUNGEN.RÜCKGÄNGIG() SHANGHAI(Mode) SHANGHAI(Modus) SHEETFLAGS(...) TABELLENOPTIONEN(...) SHEETHIDE(Sheet; Number) TABELLEVERBERGEN(Name; Nummer) SHEETSETTINGS() BLATTEINSTELLUNGEN() SHEETSHOW(Sheet; Number) TABELLEEINBLENDEN(Name; Nummer) SHOW(Cell;[Range]) ANZEIGEN(Zeile;[Block]) SHOWMENU() 2EIGEMENÜ() SIZEWINDOW(Width;Height) FENSTERGRÖßE(Breite;Höhe) SMARTREFRESH(Mode) SMARTREFRESH(Modus) SORT(Ascending;Direction;Cell;Range) SORTIEREN(Aufsteigend;Richt;Zelle;Bereich) START(Filename) START(Dateiname) STDCOLORS() STDFARBEN() STDFONT(Font) STDSCHRIFT(Zeichensatz) STEP([Flag]) SCHRITT([Flag]) STOPRECORD() STOPAUFNAHME() SYLKINSERT([Range];[Name]) SYLKEINFÜGEN([Block];[Name]) SYLKLOAD([Name]) SYLKLADEN([Name]) SYLKSAVE(Name) SYLKSPEICHERN([Name]) SYLKSAVEBLOCK([Range];[Name]) SYLKBLOCKSPEICHERN([Block];[Name]]) SYSINFO() SYSINFO() TCDINSERT([Range];[Name]) TCDEINFÜGEN([Block];[Name]) TCMACRO(TCLib;Offset;Val1;Val2;String) TCMAKRO(TCLib;Offset;Num1;Num2;Text) TOOLBAR() WERKZEUGLEISTE() TRANSPOSE([Range]) TRANSPONIEREN([Block]) UNCHANGED() UNGEÄNDERT() UNDO() RÜCKGÄNGIG() UNTIL(Condition) BIS(Bedingung) VARIABLE(Name; Value) NAMENFESTLEGEN(Name; Wert) WHILE(Condition) SOLANGE(Bedingung) WINDOWTOBACK() FENSTERNACHHINTEN() WINDOWTOFRONT () FENSTERNACHVORN () WKSINSERT([Range];[Name]) WKSEINFÜGEN([Block];[Name]) WKSLOAD([Name]) WKSLADEN([Name]) WKSSAVE(Name) WKSSPEICHERN([Name]) WKSSAVEBLOCK([Range];[Name]) WKSBLOCKSPEICHERN([Block];[Name]]) XLSINSERT([Range];[Name]) XLSEINFÜGEN([Block];[Name]) XLSLOAD([Name]) XLSLADEN([Name]) XLSSAVE(Name) XLSSPEICHERN([Name]) XLSSAVEBLOCK([Range];[Name]) XLSBLOCKSPEICHERN([Block];[Name]])

ZOOM(ZoomX[;ZoomY]) ZOOM(ZoomX[;ZoomY])

### <span id="page-27-0"></span>**1.18 Error Messages**

#### Error Messages

This is an overview of all possible errors which may occur while working with TurboCalc. In each case you will find an error number (for ARexx: this number is returned in RC) as well as an explanation, why this error occurred and how it can be avoided (if the error message is not selfexplanatory).

See also:

Internal Error Messages of Functions and Macro Commands Value Description

0 OK (no error message)

This return code signals ARexx that the instruction has been executed correctly without any errors.

10 Abort (no error message)

This error message is passed to ARexx, if the user has clicked on <Abort> or pressed <ESC> during the instructions INPUT or REQUEST (otherwise 0 will be returned).

20 Instruction not found!

The desired instrcution could not be found, perhaps due to worng spelling. Have a look at the Instruction Reference for the correct notation. 21 Syntax-Error in this instruction!

The parameters of the instruction are wrong,  $P$ robably, the parameters have not been separated correctly with semicolons. If the parameter consists of a formula expression, this message indicates a wrong syntax. Check the instruction and its parameter(-s).

22 Too many parameters for this instruction!

You have specified too many parameters for this instruction. You will find the correct and necessary number of parameters in the instruction set survey.

23 Wrong parameter for this instruction!

You have specified a parameter of the wrong type for this instruction (e.g.: the function expected numerical values and you passed a string). You will find the correct number and type of parameters in the instruction set survey.

26 Block is not square!

27 Matrices have incompatible sizes!

The blocks marked for a matrix operation do not sizes compatible with the selected operation (e.g. sizes must match for addition.

31 To search, copy or delete the database range must be determined first! Selfexplanatory, for further details, refer to the chapter titled "Database".

32 To search, copy or delete the database- and criteria range must be determined first!

Self-explanatory, for further details, refer to the chapter on "Database" 33 No block marked!

The desired operation required a block as parameter to work properly. Please mark a (at least two-columned) block and then execute the respective instruction again. If you want to define a database- or criteria-range, you have to mark an appropriate block before these instructions. For further details, refer to the chapter titled "Database".

34 Warning: copying could destroy the criteria- and database-range operation aborted!

The next extracted dataset would have destroyed the current criteria- or databaserange! The operation is therefore cancelled. Please "extract" to a different location. 35 Error within criteria detected. Please check your search criteria and and then start the operation again! For further details, refer to the "Database" chapter. 36 Marked block is not square (height=width)! Transpose failed. Transposing is not possible. This operation needs a block with identical dimensions (height=widht)! 40 This sheet has been opened for read-only access! Sheets with this error code cannnot be modified. The instruction will be cancelled. The sheet is password-protected and you have entered only the read-only access password. If necessary, close the file and open it again with the correct write-access password. 41 This instruction can't be used for "protected" sheets. Please, remove the protection and then reselect the instruction! The sheet is protected with <Options - Protection Flags>. 42 No block selected! The respective instruction does need a block. Please, select an appropriate range and call the instruction again! 43 The window of origin of this instruction ceased to exist! The instruction will be aborted. You called a menu item that opened a a window to set its parameters and then closed the sheet window before you confirmed your changes with <Ok> in the setting window. The execution had to be stopped because the affected sheet is no longer in existence. 44 The last window may not be hidden! 45 This command may not be excuted while an object is selected. 46 Command cannot be executed; no object selected! 47 The last sheet of a folder may not be removed. You tried to remove the last sheet of a folder. This is not possible. If appropriate, close the folder instead win <Project-Close>. 65 The printer could not be opened! Make sure that the printer is connected, switched on and selected ("online"). Furthermore, the operating system files (such as printer.device) must be available for printing. Errors ay also occur while your are "printing" to a file or to the clipboard. 66 Page to small - printout is not possible. Check your settings for "Print Layout" under <Sheet-Settings> as well as "Paper Format" under the same menu option. Ensure that the paper size is not too small, or the margins too large. 70 File couldn't be opened for reading! 71 File couldn't be opened for writing! 72 Read Error! An error occured during the read process. Reading is cancelled. All parts, which have already been transferred to main memory, stay preserved.. 73 Write-Error! Probably due to a full disk. Please rectify and save again. 74 Help not available. File TurboCalc.HELP not found. TurboCalc cannot offer its on-line help. The help-function could not find the file "TurboCalc.HELP". It must be copied either to the TurboCalc start directory or to S:. 75 The desired font couldn't be found or loaded. The respective character set could not be opened. Possible reasons for this error code are:

the diskfont.library cannot be found in the LIBS: directory. Please, copy this library to LIBS:.

the desired font is not part of the FONT: directory. Please, copy this font to FONTS:. you are short on memory. Switch off all excess tasks or reduce the loaded sheets to only one. 76 Rexx could not be started as rexxsys.library could not be opened. Check that ARexx is available, i.e. that the library is installed. 80 Clipboard error: iffparse.library could not be opened. 81 Clipboard error: could not open clipboard. 82 Clipboard error while reading or writing. 85 amigaguide.library could not be opened. 86 Error opening AmigaGuide file. The AmigaGuide file is either not open, or in the wrong format. 90 UNTIL without previous LOOP! (This message can only occur during macro execution) 91 RETURN in a LOOP...UNTIL-loop! (This message can only occur during macro execution) 92 No ENDIF found! Every MIF must have a matching MENDIF to terminate it. Refer to the macro manual entry on MIF. 93 second ELSE found (instead of ENDIF). Only one MELSE may exist for an MIF macro. Two such occurances have been detected. You have probably omitted an MENDIF when you nested several MIFs. 100 Out of Memory. 101 OS2.0 is required to execute this command.

#### <span id="page-29-0"></span>**1.19 Internal Error Messages of Functions and Macro**

```
Commands"
Internal Error Messages of Functions and Macro Commands
#REFERENCE A reference is wrong, e.g. in connection with AT or #.
#DIV/0 You attempted to perform a strictly prohibited division by zero.
Please, check the cell contents, which serves as divisor.
#EOLINE The end of a formula (or a parameter) is followed by characters,
which could not be interpreted (e.g.: =2+2abc).
#ERROR The formula contains a function or operator, which could not be
identified.
#(-BRACKET The opening-bracket is missing after a function-name (e.g.:
IF1=1; \ldots).
#)-BRACKET The closing-bracket ) is missing at the end of a function. This
message is also displayed, if you have specified too many parameters for a
function, so that a semicolon ; was found instead of the necessary )
.
#PARAMETER You specified a bad parameter for the respective function. This
is the typical error, if you omit a block parameter (especially with SUM,
MIN...).
#SEMICOLON TurboCalc expects a parameters separated by a semicolon ;.
This error message occurs, if you omit the required semicolon or the
required parameter and close the brackets directly (e.g. IF(1=1)).
#TYPE A parameter for the function has the wrong type (e.g. a string
instead of a numerical value or vice versa). Please note that you cannot
use text in connection with the parameter-type Date. If necessary, convert
the respective data with the VALUE function.
```
#VALUE This error message occurs, if you specify an invalid value (or parameter) in the mathematical sense. For example, values bigger than 1 for ARCSIN or ARCCOS or numbers <=0 for LN. It can also be caused by void cell-references! #CELL The addressed cell does not exits or is still empty. This error occurs in connection with the SET... function. To avoid this message, please create the respective cell before you call it (e.g. by setting a certain format or entering a blank).

### <span id="page-30-0"></span>**1.20 Migrating from TurboCalc 2**

If you are upgrading from TurboCalc 2.0, you will be familiar with  $\leftrightarrow$ parts of

the manual as well as the program; something which will be welcome as it ensures an easy migration to the new version. You can work with this version in the same way as you did with version 2.0. But what's the point of upgrading if you don't use the advantages of this version? To this end, here is a short list of what's new with a reference to the appropriate instructions and sections of the manual where you can find more details. This list is by no means complete, but the most important differences should be listed. Many other minor details have been changed or added which make TurboCalc easier to use. \* Objects (chart, text, drawing, picture...) can be directly inserted into the sheet and have a macro attached. (Chapter "Objects") \* Freeze: A title area at the left and top margins can be defined and will remain static while scrolling. (<Format-Define Freeze>) \* Cell contents comprising several rows (<Format-Alignment>) \* Cells can have background patterns (<Format-Pattern>). \* Chart module expanded (Chapter "Charts"). \* Drag-and-Drop for moving/copying/changing the size of blocks using the mouse (paragraph "Drag&Drop" in the chapter "Input"). \* Database mask for easy entry/display of data records (<Data-Mask> as well as paragraph "data mask" in the chapter "Database"). \* Multiple Undo/Redo (<Edit-Undo>). \* Status row can be displayed (paragraph "status row" in the chapter "Input"). \* Tollbar enhanced! (Shift-mouse click, see chapter "Toolbar"). \* Help as Amiga-Guide file can directly be called from TuroCalc. \* Requester to insert functions/macros now with categories to allow an easier identification (<Command-Paste-...>). \* Autosave (<Options-Autosave> as well as in the chapter "Projects"). \* Preview, formfeed visible in the sheet as well as new print requesters (chapter "Printing"). \* Sheets can be saved as IFF-images, clipboard-support for an easy data exchange with text processing programs (<Edit-Clipboard-...>, chapter "Printing" as well as paragraph "Export of sheets" in the chapter "Projects"). \* Saving the last used projects so that these projects can be accessed directly when next starting TurboCalc (<Project-SmartOpen> as well as paragraph "SmartOpen" in the chapter "Projects"). \* reqtools-Filerequester is supported! (see paragraph "external Filerequester" in the chapter "Projects") \* Encrypting sheets (see paragraph "Encrypting" in the chapter "Projects"). \* TurboCalc-Libraries for an easy expansion of TurboCalc with external functions, macros, objects, etc.

```
* Maximum number of columns increased to 18278 (now with three letters:
A..ZZZ)
* Better support of OS2.x/3.x (Locale support, memory-pools, ...)
* Many other useful details (e.g. saving the cursor position, special
colors for every sheet, "hidden" password inquiry ...).
                New with TurboCalc 3.5
                New Functions [TC3]
                Expanded Functions [TC3]
                New Commands [TC3]
```
Expanded Commands [TC3]

## <span id="page-31-0"></span>**1.21 New with TurboCalc 3.5**

```
New with TurboCalc 3.5
* New Import and export filter for Excel (XLS) and Lotus (WKS) (
<Project-Import from> and <Project-Export to> )
* Support for datatypes when loading images
* Scalable toolbar
* New numeric formats (Format-Numeric Format )
* Screen refresh accelerated
* New chart type (X/Y)* Statistical functions: Variance and standard deviation
* Maximum sheet width increased (now three letters possible for up) to
18278 columns!
* WorkBench colours only changed if explicitly requested.
```
# <span id="page-31-1"></span>**1.22 New Functions [TC3]**

New Functions [TC3]

CELLINFO COMPRESS FILEEXISTS HLOOKUP INFO INSTRING LASTERROR LOOKUP OBJECTINFO REVERSE SHIFTL SHIFTR TCFUNCTION VLOOKUP

# <span id="page-31-2"></span>**1.23 Expanded Functions [TC3]**

Expanded Functions [TC3]

AT VALUE

# <span id="page-32-0"></span>**1.24 New Commands [TC3]**

```
New Commands [TC3]
```

```
AMIGAGUIDE AUTOSAVE CLIPBOARD
CLIPREAD CLIPWRITE COMMAND
DBPREV DEFPUBSCREEN DIALOGUE
EDIT FOR FORBLOCK
FREEZE GLOBALFLAGS IFFPRINT
KEY MELSE MENDIF
MIF NEXT OBJECT
OBJECTPARAOBJECTPOS OBJECTSELECT
ONERROR OPENFLAGS PAPERFORMAT
PREVIEW REDO REFERENCESHIFT
REFERENCETYPE REQPARA RX
TCMACRO UNDO
```
# <span id="page-32-1"></span>**1.25 Expanded Commands [TC3]**

```
Expanded Commands [TC3]
```

```
ADDMENUITEM DISPLAY FIND
LOCALE START
```
# <span id="page-32-2"></span>**1.26 Migrating from TurboCalc 3**

Migrating from TurboCalc 3

```
The following outlines significant changes in TurboCalc 4 compared to
TurboCalc 3.5.
* Postscript output (as well as sheets as charts, and EPS)
* Folder maintenance (multiple sheets can be held in the same folder)
* Screen presentation scalable (Zoom)
* Context menu (right mouse button)
* Autofill
* Autocorrection
* Context-sensitive help: Every requester has appropriate help available.
* Naming (labelling) of rows and columns
* Cell notes
* Default row height and column width
* User-definable Toolbar
* Chart animation
* Position markers (Ping/Pong)
* (60) New functions and macro commands (32)
* Calculation revised and optimised (automatic type conversion;
recalculation by row, column or automatic; iterative calculation)
* Times greater than 24 hours (input/display)
* Bi-lingual paste of function/macro
* File Info
* Warn before over-writing files.
```
New Functions

Expanded Functions

New Commands

Expanded Commands

# <span id="page-33-0"></span>**1.27 New Functions**

New Functions

ROUNDDOWN SIMILAR CUURENTRANGE ANIMFRAME ROUNDUP KEEP EVAL BIN SHEETNAME CONV2INT CONV2TEXT DFIRST DLAST DPICK CONTAINS TRANSLATE FIRST EUCLID1 EUCLID2 EVEN GCD LIMIT POW POW10 EXACT ISEVEN ISODD RECIPROCAL LCM COMB CUM LAST FOLDERNAME MINUTE MINUTEN MINVERSE MONTHS MONTHTEXT MATCHES TOBIN TOHEX FRAC TOOCT

CEILING OCT ROMAN SECOND SECONDS HOUR HOURS WEEKDAYTEXT ODD FLOOR PERM COMPARE PICK WORD WORDS RNDRANGE TWOFAC

# <span id="page-34-0"></span>**1.28 Expanded Functions**

Expanded Functions

AT DLAST MOD OR ROUND SHEETNAME AND XOR CELLINFO

# <span id="page-34-1"></span>**1.29 New Commands**

New Commands

SELECTWAIT SELECTTOFRONT AUTOFILL AUTOCORRECT SHEETSETTINGS FILEREQUEST FILEINFO CHARTMENU SETTINGS .PREVIEW SETTINGS SETTINGS .RECALC SETTINGS .SCREEN SETTINGS .UNDO CHELP LISTREQUEST FOLDER .INSERTSHEET FOLDER.REMOVESHEET FOLDER.SAVESHEET FOLDER.RENAMESHEET FOLDER.ADDSHEET FOLDER.SHOWSHEET NOTE PING PONG POSTSCRIPT PSFONTLIST COLUMNTITLE DEFAULTCOLUMNWIDTH DEFAULTROWHEIGHT TOOLBAR ROWTITLE ZOOM

# <span id="page-35-0"></span>**1.30 Expanded Commands**

Expanded Commands

SELECT EDIT FREEZE HELP OBJECTPARA PROTECTFLAGS

# <span id="page-35-1"></span>**1.31 Screen Modes**

Screen Modes

TurboCalc allows for setting any screen mode. This normal uses the operating system's standard requester (from OS 2.0 and if >asl.library< version V38 or later is available). Otherwise, a text field will appear in which the screen mode can be specified as follows: Width; Height; Depth; ScreenMode - all components separated by a semi-colon or comma. Width is the screen width in pixels Height is the required height Depth specifies the number of bit planes and thereby the number of colours; 2 being the default of 4 colours; 3 gives 8 colours ... (Depth may be omitted, in which case 2 is assumed) ScreenMode specifies the required screen mode (only makes sense in O"s.0 or later). If specified, then Depth must also be specified. If omitted, then a normal screen of the required size (if necessary with interlace) is opened. ScreenMode may be either a number (see C-Includes) or an abbreviation as follows: Abbrev. Mode L Interlace (height 400 or 512) H Hires (width 640)

S SuperHires (width 1280!) N NTSC P PAL 3 Euro36 mode (may not be the first character) 7 Super72 mode (may not be the first character) if the first character is a >V< for VGA Monitor, then: P Productivity E ExtraLores L Interlace 7 Euro72 (not as first character!) (Normally, the OS2.0 screen requester will appear so that you don't hae to fiddle with this!) A few Examples 640;256 opens standard screen with  $640*256$ , depth 2 (4 colours) 640;512 ditto; though height is 512 and therefore automatically; Interlaced 1280;512;2;"PLS" 1280\*512 as Pal, Superhires, Interlaced

640;480;2;"VP" opens a 640\*480 VGA productivity mode, screen

### <span id="page-36-0"></span>**1.32 Table of Contents**

```
TurboCalc
Copyright
Installation
Starting TurboCalc
About the Manual
Appendix
Keyboard
Menu Shortcuts
Control Keys
Function Keys
Text Entry
Function Overview
German-English
English-German
Command Overview
German-English [Commands]
English-German [Commands]
```
Error Messages Internal Error Messages of Functions and Macro Commands Migrating from TurboCalc 2 New with TurboCalc 3.5 New Functions [TC3] Expanded Functions [TC3] New Commands [TC3] Expanded Commands [TC3] Migrating from TurboCalc 3 New Functions Expanded Functions New Commands Expanded Commands

Screen Modes

# <span id="page-37-0"></span>**1.33 indexnode**

A About the Manual Appendix  $\overline{C}$ Command Overview Control Keys Copyright E English-German [Commands] English-German Error Messages Expanded Commands [TC3] Expanded Commands

Expanded Functions [TC3] Expanded Functions  $\mathbf F$ Function Keys Function Overview G German-English [Commands] German-English I Installation Internal Error Messages of Functions and Macro Commands K Keyboard M Menu Shortcuts Migrating from TurboCalc 2 Migrating from TurboCalc 3 N New Commands [TC3] New Commands New Functions [TC3] New Functions New with TurboCalc 3.5 S Screen Modes Starting TurboCalc T Text Entry